# **תוכנה 1** תרגיל מספר 5

## **הנחיות כלליות:**

- קראו בעיון את קובץ נוהלי הגשת התרגילים אשר נמצא באתר הקורס.
- .(http://virtual2002.tau.ac.il/) בלבד VirtualTAU ה במערכת תעשה התרגיל הגשת
- יש להגיש קובץ zip יחיד הנושא את שם המשתמש )לדוגמא, עבור המשתמש zvainer יקרא הקובץ zip.zvainer )קובץ ה zip יכיל:
	- א. קובץ פרטים אישיים בשם txt.details המכיל את שמכם ומספר ת.ז. הזהות שלכם.
		- ב. קבצי ה java של התוכניות אותם התבקשתם לממש.
			- ג. קובץ טקסט עם העתק של כל קבצי ה java

# **חלק א'**:

בחלק זה נממש כלים של עיבוד תמונה. השירותים שנכתוב יסובבו, יהפכו וישנו צבע עבור תמונות בגווני אפור. אנחנו מספקים לכם קובץ jar המכיל שירותים לטעינת תמונות מקובץ וכן ממשק משתמש גרפי להפעלת הפונקציות לעיבוד תמונה.

# **מה עליכם לעשות**

באתר הקורס מופיע שלד של המחלקה ImageProcessing. עליכם לממש את כל המתודות הריקות המוגדרות במחלקה. אין לשנות את מתודת ה- main. תיעוד עבור המחלקה ניתן למצוא [כאן.](http://courses.cs.tau.ac.il/software1/1112b/hw/resources/05/ImageProcessing.html) כל אחד משירותי המחלקה מקבל כקלט מערך דו-מימדי של שלמים המייצג תמונה. כדי לפשט את התוכנית, נתמוך רק בתמונות בגווני אפור. כל תא במערך מקביל לפיקסל בתמונה, ומכיל מספר בין 0 ו,522- כאשר 0 הוא שחור, 522 הוא לבן, והמספרים ביניהם הם גווני אפור. כפלט השירותים )חוץ מ- 'histogram )'מחזירים מערך דו-מימדי חדש המייצג את התמונה לאחר העיבוד המבוקש, ופלט זה מוצג בממשק המשתמש הגרפי במסגרת בצד ימין, שכותרתה "Processed".

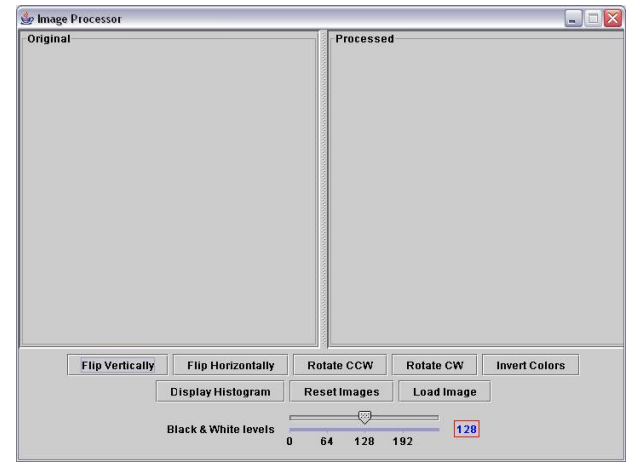

## **פרטים טכניים**

הורידו מאתר הקורס את הקובץ iava build path - הורידו מאתר הקורס את הקובץ הפרוייקט שלכם (כפי שנעשה בתרגיל הקודם). ניתן לבדוק את המימוש שלכם בכל עת על-ידי הרצת המחלקה ImageProcessing. ההרצה תפתח חלון של הממשק הגרפי לעריכת תמונה )ראו תמונת מסך למטה). בתחילה, לחיצה על הכפתורים לא תגרום לשום שינוי. ככל שתממשו עוד ועוד מתודות של המחלקה, כפתורים נוספים בחלון יתחילו לפעול (הם יריצו את המימושים שלכם), כך שתוכלו להשתמש בממשק הגרפי כדי לבדוק את נכונות התוכנית שכתבתם.

# **הממשק הגרפי**

- מתוך חלון הממשק הגרפי ניתן לטעון תמונה בגווני אפור בעזרת הכפתור 'Image Load'. קובץ זיפ המכיל שתי תמונות לדוגמא ניתן למצוא [כאן.](http://courses.cs.tau.ac.il/software1/1112b/hw/resources/05/images.zip)
- המתודה 'histogram 'מחזירה מערך חד מימדי של 522 תאים, כאשר התא בעל האינדקס i מכיל את מספר הפיקסלים בתמונה בעלי צבע i( למשל, אם התא בעל אינדקס 0 מכיל את המספר ,00 בתמונה הנתונה ישנם 00 פיקסלים שחורים(. לחיצה על הכפתור 'Histogram Display 'תגרום להצגת ההיסטוגרמה של התמונה.

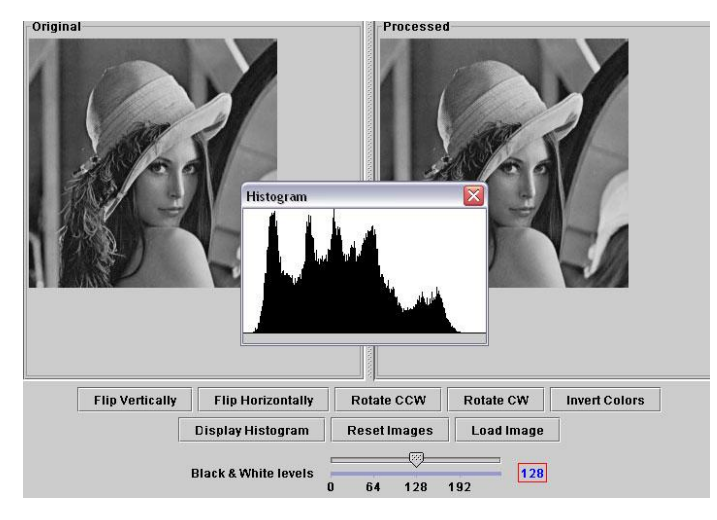

- המתודה invert הופכת את הצבעים בתמונה כך ש0- הופך ל,522- 1 הופך ל522- וכך הלאה.
- המתודה toBW הופכת את התמונה לתמונה בשחור ולבן בלבד. כל ערך של פיקסל מעל ה threshold (כולל) הופך ללבן (255) והיתר לשחור (0).
	- המתודה cotate ו-00 מסובבת את התמונה ב-90 מעלות עם כיוון השעון, ואילו המתודה  $\bullet$ . וכיוון השעון rotate 90CCW
	- המתודה flipX מבצעת שיקוף של התמונה לפי ציר ה-x, כלומר, היפוך אנכי. בדומה, המתודה  $\bullet$ flipY מבצעת היפוך אופקי. ראו את האנימציה [הבאה](http://courses.cs.tau.ac.il/software1/1112b/hw/resources/05/anim.swf) להמחשה.

לדוגמא, בתמונת המסך הבאה בוצעו על התמונה 'jpg.lena 'היפוך אופקי והיפוך צבעים.

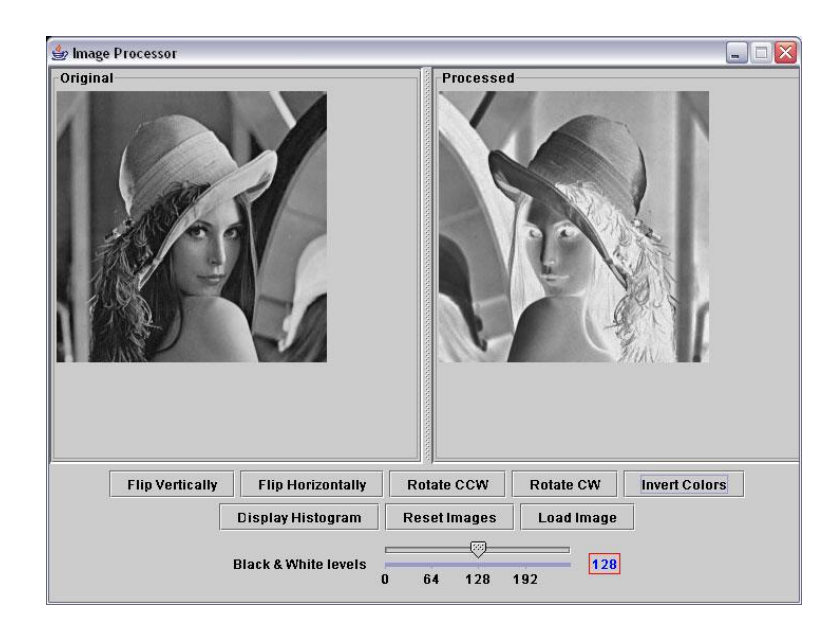

#### **חלק ב'**

בחלק זה נתמודד עם שתי בעיות הקשורות למשחקי מילים.

.1 נרצה לבנות אפליקציה אשר תעזור לנו בפתרון תשבצים. לשם כך נבנה מחלקה אשר, בהינתן מילון ודוגמא )pattern )מחזירה את כל המילים במילון המתאימות למחרוזת דוגמא. נממש את האפליקציה במחלקה שתקרא: DictionaryHelper

הדוגמא היא מחרוזת אשר מכילה אותיות או את התו '-', אשר יסמן כי איננו יודעים איזו אות מופיעה במקום זה.

i. ממשו את הפונקציה findMatches אשר מקבלת מילון )מערך של מילים( ומחרוזת דוגמא ומחזירה מערך המכיל את כל המילים המתאימות לדוגמא שסופקה.

להלן מספר הרצות לדוגמא:

```
findMatches("m-d-m", dictionary) -> { "madam", "modem" }
findMatches("-n--r-m", dictionary) -> { "anagram", "interim" }
findMatches("cycl--", dictionary) -> { "cycled", "cycles", "cyclic" }
```

```
public static String[] findMatches(String pattern, String[] dictionary) {
}
```
ii. השלימו את המימוש כך שניתן יהיה להפעיל את השירות משורת הפקודה )line command). התוכנה הממומשת תקבל שני ארגומנטים: הראשון הוא שם הקובץ המכיל את המילים במילון והשני הוא מחרוזת הדוגמא.

1 **הערה ראשונה:** ניתן להוריד [מילון לדוגמא](http://courses.cs.tau.ac.il/software1/1112b/hw/resources/05/dictionary.txt) מאתר הקורס .

**הערה שניה:** ניתן להיעזר במחלקה [DictionaryReader](http://courses.cs.tau.ac.il/software1/1112b/hw/resources/05/DictionaryReader.java), אשר מופיעה באתר הקורס. למחלקה פונקציה יחידה, readFromFile, אשר מקבלת שם קובץ של מילון ומחזירה מערך עם המחרוזות במילון:

String[] dictionary = DictionaryReader.readFromFile("dictionary.txt");

 $\overline{a}$ 

http://www.mieliestronk.com/wordlist.html : המילון הורד מהאתר

.2 נרצה לבנות אפליקציה למציאת אנאגרמה של משפט כללי. האפליקציה תקבל משפט )כלומר מחרוזת המכילה מספר מילים) ותדפיס סדרה של מילים חוקיות המורכבות מהאותיות שהופיעו במשפט המקורי. במימוש שלנו נסתפק בפלט של אנגרמה אחת עבור משפט קלט אחד. שימו לב: רווחים וסימני פיסוק אינם נחשבים כאות וניתן להתעלם מהם.

ע"מ לבצע את המטלה ביעילות, נייצג מילה )או משפט( ע"י מערך של מספרים, כאשר במקום ה-i יופיע מספר הפעמים בה האות ה-i בא"ב הלועזי )אנגלי( מופיעה במילה. להלן מספר דוגמאות לייצוג מחרוזות במערך:

abba

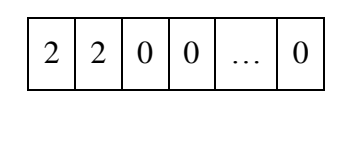

 $1 | 1 | 4 | 0 | ... | 0$ 

abcccc

נשים לב, שבהינתן ייצוגים כנ"ל למשפט s ומילה w, המילה עשויה להיכלל באנאגרמה של המשפט רק אם ערכי כל תא בייצוג המילה קטנים או שווים מהערכים המתאימים בייצוג  $\rm{w}[i]<=s[i]$  . המשפט. כלומר, לכל תא  $i$  מתקיים: [i]

בנוסף, נבחין כי אם המילה w היא אכן חלק מאנאגרמה של s אזי נוכל לקבל בעיה "קטנה" יותר בה יש לחפש אנאגרמה עבור משפט אחר, המורכב מאותיות s למעט אלו שהופיעו ב-w. משפט  $\sim$ כזה ייוצג ע״י מערך בו ערך התא במקום ה-i הוא בדיוק [i]-w[i].

על סמך הבחנות אלו נוכל לממש את האלגוריתם הבא עבור משפט s:

- i. נבנה מילון של מילים חוקיות
- ii. נייצג את כל מילים במילון עפ"י הייצוג שתואר לעיל
	- iii. נייצג את s עפ״י הייצוג הנ״ל
- iv. נעבור על רשימת המילים החוקיות ונבדוק האם ניתן לשלבן באנאגרמה: אם המילה הנוכחית עשויה להיות חלק מאנאגרמה, אזי:
	- .s'[i]=s[i]-w[i] גבנה ייצוג חדש s'
- )5( אם בייצוג 's ערכי כל התאים הם ,0 אזי מצאנו אנאגרמה חוקית וסיימנו.
	- $\sim$ ורת, נפעיל שוב את שלב ד' (ברקורסיה) עם  $\sim$

עליכם לממש את המחלקה AnagramFinder המיישמת את האלגוריתם המוצע. להלן דוגמאות הרצה של המחלקה:

> java AnagramFinder dictionary.txt "most of it" moot fist > java AnagramFinder dictionary.txt "challenge me" helm glen ace > java AnagramFinder dictionary.txt "dinosaurs" run adios

#### שאלות ותשובות:

i. מהי רשימת המילים החוקיות?

**תשובה:** נשתמש במילון כמו בסעיף הקודם.

ii. אילו אותיות הן חוקיות?

**תשובה:** כולן, אולם אנו נקודד רק את האותיות המעניינות אותנו. נשתמש באותיות קטנות ונעזר במתודה isLetter של המחלקה Character.

iii. מה לעשות במקרה שיש מספר תשובות חוקיות?

**תשובה:** מספיק לתת פתרון חוקי אחד.

- iv. מה לעשות אם לא קיימת מילה המתאימה כחלק מהאנאגרמה באחד משלבי הרקורסיה? **תשובה:** יש להחזיר את האנאגרמה החלקית שנמצאה )ייתכן שהיא תהיה ריקה(. למשל, ייתכן שעבור "z dinosaurs "נחזיר רק "adios run "ועבור "zzz "נחזיר "".
- v. נראה כי ניתן לייעל את הקוד, לדוגמא, מילה ארוכה לא יכולה להיות אנאגרמה של מילה קצרה יותר.

**תשובה:** נכון, ניתן להשתמש באורך המחרוזת כדי לייעל את המימוש. ניתן, לדוגמא, להוסיף תא למערך שיכיל את מספר האותיות במילה במיוצגת ולהשתמש בערך זה במהלך החישוב.

**חלק ג'**:

בשאלה זו תממשו תוכנית אשר מייצרת תמונה גרפית פשוטה. אינכם נדרשים לממש את החלק הגרפי בעצמכם, אלא להשתמש במחלקה Turtle( המופיעה באתר הקורס(.

# **Turtle graphics-ו LOGO – הקדמה**

LOGO היא שפת תכנות המשמשת לעתים לצורך עריכת היכרות עם מושגי תכנות בסיסיים וגיאומטריה של המישור לילדים. סביבת LOGO כוללת חלון שמייצג את המישור וצב שנע על המישור. לצב יש זנב אשר יכול להיות מורם או מורד. אם הצב הולך כאשר זנבו מורד, הוא מצייר אחריו קו. כאשר זנבו מורם, לא נוצר קו. המטרה ב- LOGO היא לצייר תמונות שונות באמצעות מתן הוראות לצב.

לצב יש מיקום במישור וכיוון אליו ראשו פונה. ניתן להורות לצב להתקדם בקו ישר קדימה או לשנות את כיוונו, וכך ולגרום לו ליצור תמונה. למשל, ההוראה '30 forward 'תגרום לצב להתקדם 00 יחידות מרחק קדימה (בכיוון אליו הוא פונה). ההוראה 'left 45' תגרום לצב להסתובב ארבעים וחמש מעלות נגד כיוון השעון מכיוונו הנוכחי.

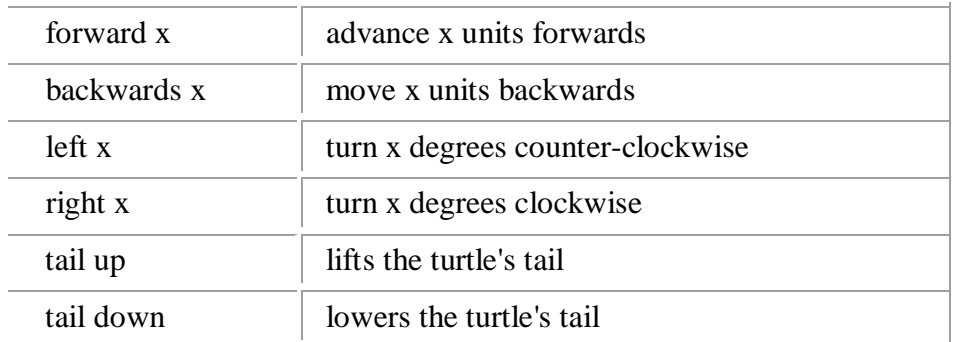

להלן רשימה של הוראות אפשריות לצב:

## **מה אינכם נדרשים לממש**

מימוש לאמולציה של LOGO נתון לכם באתר הקורס, דרך המחלקה Turtle. מחלקה זו מגדירה את כל הפעולות של צב LOGO. ניתן לייצר עצם מסוג צב, ולתת לו הנחיות באמצעות קריאה למתודות המפורטות בטבלה הבאה. מומלץ גם לקרוא את [התיעוד של המחלקה](http://courses.cs.tau.ac.il/software1/1112b/hw/resources/05/Turtle%20API/il/ac/tau/cs/sw1/turtle/Turtle.html) Turtle.

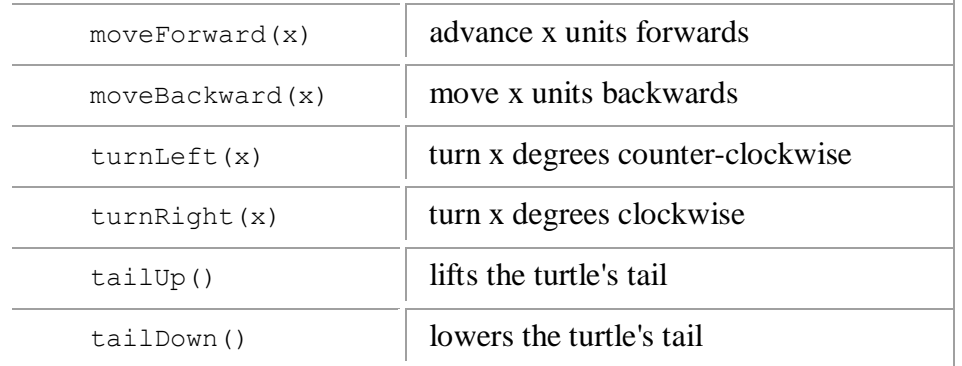

המחלקה [Pentagon](http://courses.cs.tau.ac.il/software1/1112b/hw/resources/05/Pentagon.java) היא דוגמה לתכנית המשתמשת במחלקה Turtle כדי ליצור ציור "מחומש". להלן חלק ממימוש המחלקה עם מס' הערות.

```
class Pentagon {
            public static void main(String[] args) {
               Turtle leonardo = new Turtle(); // Creates the turtle leonardo.tailDown(); // Start painting
               leonardo.tailDown();
               leonardo.moveForward(100); // Advances the turtle
                                                    // forward by 100 units
                // ...
 }
       }
```
ציור אוילר מאופיין בכך שניתן לציירו מבלי להרים את העט מהנייר. במילים אחרות, זהו ציור שניתן לצייר מבלי לחזור על אותו קו פעמיים. זוהי דוגמא לציור אוילר "מחומש" שניתן ליצור בעזרת הצב.

 $\overline{a}$ 

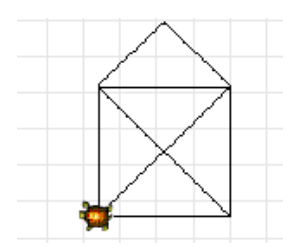

#### **מה עליכם לעשות**

כתבו מחלקה בשם TurtleDrawing ובה מתודת main אשר מקבלת מהמשתמש מספר שלם n ומציירת את "מחומש" אוילר הנ"ל n פעמים. זאת, באמצעות יצירת עצם מסוג צב ושימוש במתודות כדי לתת לו פקודות. אחרי כל מחומש הצב מסתובב כך שכעבור n פעמים הוא משלים מעגל. ניתן להניח שהקלט מהמשתמש תקין )מספר שלם, גדול או שווה ל,0- ניתן להמרה ל- integer וכו'(. **שימו לב!** הקלט מהמשתמש לא יתקבל כארגומנט של התוכנית אלא דרך הקלט הסטנדרטי (System.in)<sup>2</sup>. השתמשו במחלקה java.util.Scanner (שנלמדה בתרגול) על מנת לקרוא את הקלט. להלן הפלט של :n==12 עבור TurtleDrawing

תזכורת: כדי להעביר לתוכנית קלט דרך System.in ב- Eclipse יש לכתוב בחלון ה- console <u>במהלך ריצת התכנית,</u> <sup>2</sup> ולסיום להקיש Enter.

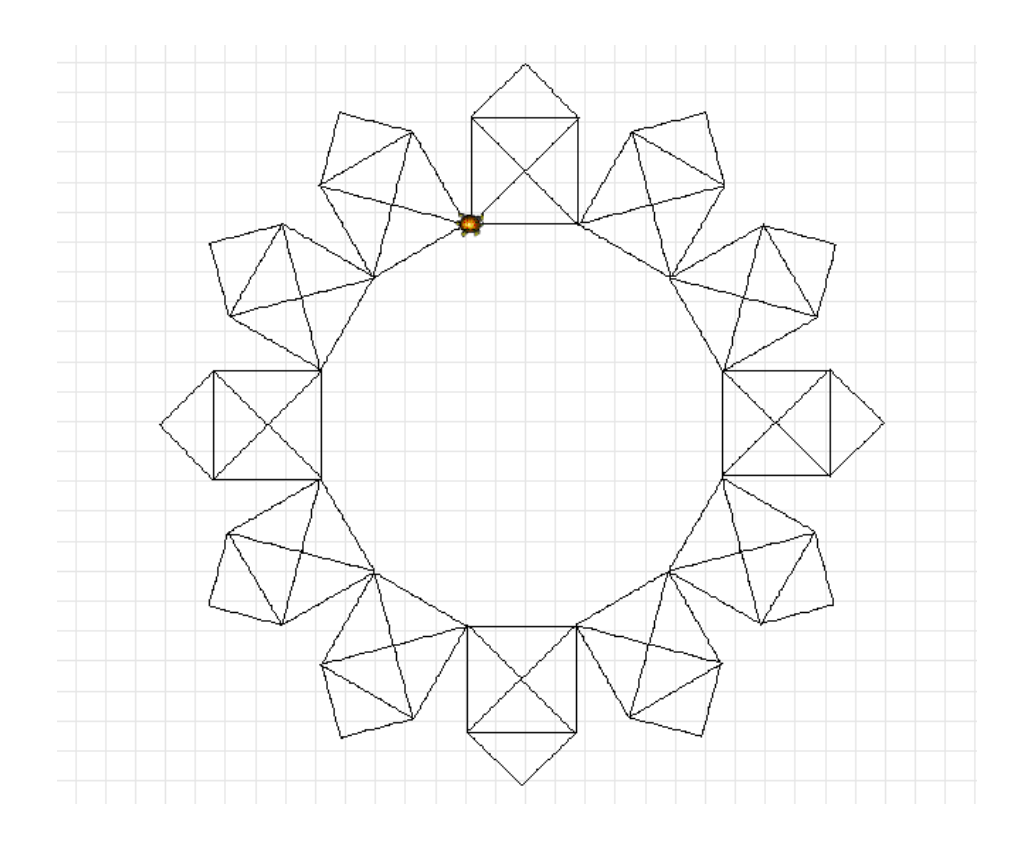

וזה הפלט עבור 4==n:

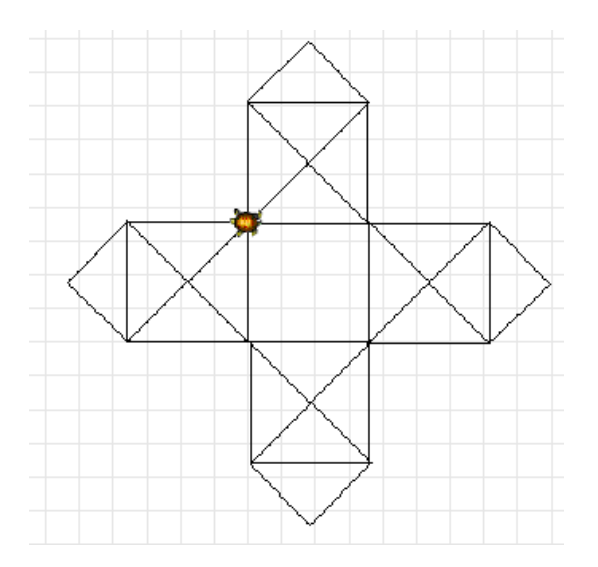

בתום הציור, השתמשו בפקודה [\(\)hide](http://courses.cs.tau.ac.il/software1/1112b/hw/resources/05/Turtle%20API/il/ac/tau/cs/sw1/turtle/Turtle.html#hide%28%29) כדי להעלים את הצב.

# **פרטים טכניים**

כדי להשתמש במחלקה Turtle, הוסיפו את jogo turtle.jar. להשתמש במחלקה